# Pilot COMO

David H. Silber pilot@orbits.com Traducido por Angel López alogo@mx2.redestb.es v0.5, 17-VIII-1997. Traducido el 16-XI-1997.

Este documento explica cómo usar su PalmPilot con un sistema Linux. A pesar de que los documentos COMO están orientados al uso del sistema operativo Linux, éste en particular no depende de la versión de Unix utilizada.

# **´Indice General**

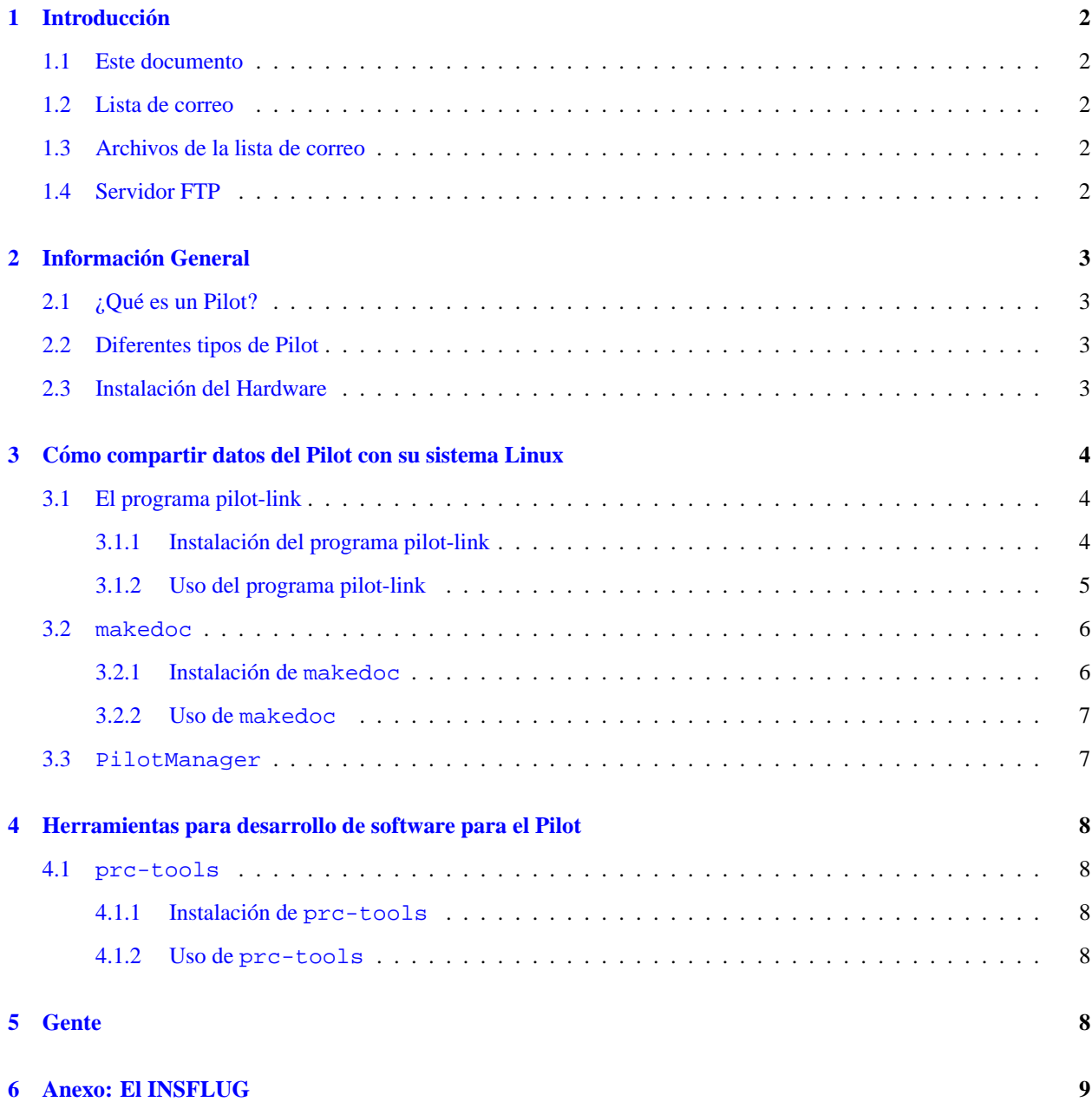

# <span id="page-1-0"></span>**1 Introduccion´**

El Pilot se distribuye con software para sincronizar su memoria con los datos de un sistema Microsoft Windows. Opcionalmente se puede adquirir software para realizar la sincronizacion con ordenadores Macintosh de Apple. La ´ comunidad Linux/Unix ha sido ignorada por los fabricantes del Pilot. Afortunadamente, ha sido desarrollado una serie de software gratuito para cubrir esta necesidad. Este documento describe dicho software, dónde obtenerlo y cómo instalarlo y usarlo.

# <span id="page-1-1"></span>**1.1 Este documento**

La última versión de este documento puede obtenerse en

http://www.orbits.com/Pilot/Pilot-HOWTO.html, tambien forma parte del ´ *Linux Documentation Project (LDP)*. Vea http://sunsite.unc.edu/LDP/ para obtener más información sobre el LDP y otros documentos HOWTO.

Las versiones futuras cubrirán más herramientas Unix para el desarrollo de programas de aplicación que puedan ser ejecutados en el Pilot, as´ı como sistemas para la transferencia de datos entre el sistema Unix y el Pilot.

Si encuentra algo en este documento que necesite ser corregido o mejor explicado, por favor envíeme un mensaje de correo electrónico a la dirección indicada anteriormente y especifique a qué versión de este documento se está refiriendo.

Este documento es Copyright © 1997 David H. Silber. Está publicado bajo los términos de copyright que aparecen en el documento LDP HOWTO-INDEX.

# <span id="page-1-2"></span>**1.2 Lista de correo**

La lista de correo pilot-unix es mantenida por Matthew Cravit pilot-unix-owner@lists.best.com. Su introducción es:

La lista de correo pilot-unix es para la discusión y compartición de ideas de aquellos interesados en el uso de los *PDAs* Pilot de US Robotics con sistemas UNIX. Esto incluye a la gente que esté interesada en ayudar a desarrollar herramientas que permitan al Pilot operar con UNIX, y posiblemente desarrollar un SDK para el Pilot en entornos Unix.

Para obtener más información, incluyendo el cómo suscribirse a la lista, envíe un mensaje con la palabra "INFO<sup>a</sup> pilot-unix-request@lists.best.com. La l´ınea de tema no importa.

# <span id="page-1-3"></span>**1.3 Archivos de la lista de correo**

Puede encontrar un archivo con todos los mensajes de la lista de correo pilotunix en

http://www.acm.rpi.edu/˜albert/pilot/. Este archivo es mantenido por Chris Stevens, albert@acm.rpi.edu.

# <span id="page-1-4"></span>**1.4 Servidor FTP**

Hay disponible un servidor FTP con herramientas para usar el Pilot en sistemas Unix en

ftp://ryeham.ee.ryerson.ca/pub/PalmOS/. Este servidor está mantenido por Jeff Dionne, jeff@ryeham.ee.ryerson.ca.

# <span id="page-2-0"></span>**2 Informacion General ´**

## <span id="page-2-1"></span>**2.1 ¿Que es un Pilot? ´**

El Pilot es un pequeño Asistente Personal Digital. Está fabricado por U.S. Robotics, ahora parte de 3Com.

Para los que no estén familiarizados con el término, un Asistente Personal Digital es uno de esos pequeños dispositivos electrónicos que contienen normalmente varios tipos de información personal, como pueden ser direcciones y números de teléfono, un calendario, lista de recordatorios y/o apuntes y está diseñado para ser transportado cómodamente así como estar a mano cuando la información se requiera.

Los PDAs más versátiles, como el Pilot, permiten que los datos almacenados en el PDA sean copiados a otro ordenador y que otros datos y nuevos programas sean instalados en el PDA desde un ordenador.

### <span id="page-2-2"></span>**2.2 Diferentes tipos de Pilot**

Hay cuatro versiones del Pilot. Los dos más antiguos, el 1000 y el 5000 tienen 128k y 512k de RAM respectivamente.

Los dos más recientes, el PalmPilot Personal y el PalmPilot Professional tienen 512k y 1 Mb de RAM respectivamente. También tienen una pantalla LCD retroiluminada y la versión 2.0 del sistema operativo. El Professional también incorpora soporte para el protocolo TCP/IP e incluye algunos programas adicionales.

Es posible actualizar cualquier Pilot cambiándole la tarjeta de memoria, la cual incluye tanto la RAM como la ROM. Por supuesto, esto no hará que los pilots antiguos tengan una pantalla retroiluminada.

# <span id="page-2-3"></span>**2.3 Instalacion del Hardware ´**

Los Pilot vienen con un "soporte"para el intercambio de datos con el ordenador de sobremesa. Este dispositivo es realmente un cable serie con un receptáculo hecho a medida para colocar el Pilot y con un botón de "sincronización". Conecte su soporte a un puerto serie libre del ordenador. Cuando ejecute alguno de los programas, necesitará colocar su Pilot en el soporte y pulsar el botón de sincronización para que el Pilot sepa que se tiene que comunicar. Si se pulsa el botón estando el Pilot apagado, éste se encenderá automáticamente.

Por comodidad, cree un dispositivo, /dev/pilot que será un nombre alternativo para el puerto serie donde el soporte del Pilot esté conectado. Ejecute lo siguiente como root:

### ln /dev/cua0 /dev/pilot

Sustituya cua0 con el nombre del puerto al cual tenga conectado su soporte del Pilot.

# <span id="page-3-0"></span>**3 Como compartir datos del Pilot con su sistema Linux ´**

## <span id="page-3-1"></span>**3.1 El programa pilot-link**

El conjunto de utilidades disponibles en el paquete pilot-link le permitirán instalar programas en su Pilot, y transferir datos relativos a varias de las aplicaciones instaladas en el Pilot entre su sistema Linux y el Pilot. Aunque estos programas no están tan elaborados como los que se distribuyen con el Pilot, le permitirán copiar sus datos en ambas direcciones. En general, cada programa individual maneja un tipo de datos. El programa PilotManager está construido sobre el pilot-link y ofrece una solución más integrada, entre sus características se incluye la sincronización completa de varios tipos de datos.

#### <span id="page-3-2"></span>**3.1.1 Instalacion del programa pilot-link ´**

Las versiones empaquetadas siempre irán inevitablemente ligeramente retrasadas respecto a la distribución original, pero serán más fáciles de instalar y no requieren configuración. La distribución original será la mejor elección en aquellas raras ocasiones en las que haya estado esperando una nueva característica o el arreglo de algún fallo.

Puede obtener el paquete Debian de la versión 0.7.2 del programa pilot-link en ftp://ftp.debian.org/pub/debian/hamm/hamm/binary-i386/otherosfs/pilotlink 0.7.2-1.deb Instale este archivo de la manera habitual y pase directamente a usar el programa.

Puede obtener el paquete RedHat de la versión 0.7.6 del programa pilot-link en ftp://ftp.redhat.com/pub/contrib/i386/pilot-link-0.7.6-2.i386.rpm. Instale este archivo de la manera habitual y pase directamente a usar el programa.

Para otras versiones de Linux o Unix, obtenga la versión 0.8.2 del programa pilot-link de ftp://ryeham.ee.ryerson.ca/pub/PalmOS/pilot-link.0.8.2.tar.gz. El número de versión es probable que cambie, pero las nuevas versiones estarán en el mismo lugar y con un nombre similar.

Una vez que tenga la distribución del programa, descomprímalo con:

tar -xvzf pilot-link.0.8.2.tar.gz

Esto creará un directorio (pilot-link.0.8.2) conteniendo los fuentes.

Ejecute ./configure. Esto buscará por su sistema la información necesaria para compilar el programa. Por defecto la configuración se realizará de tal manera que la instalación posterior se realizará en el directorio /usr/local. Si quiere cambiar el directorio, ejecute ./configure --prefix=DIR, donde pone DIR debe indicar el nombre del directorio en el cual quiera que se instale el programa.

Ejecute make. Con esto compilará el programa. El programa no se instalará hasta un poco más tarde, de tal manera que pueda probarlo primero. (Si está reemplazando una versión anterior con una nueva versión, debe asegurarse que todas las funcionalidades que necesite funcionan correctamente. Generalmente, esto no es un problema.)

Siendo el usuario root, ejecute make install. Este comando copiará los ficheros del programa en /usr/local (o donde haya indicado mediante la opción --prefix). Si no puede acceder al sistema como root, puede instalar el programa en cualquier directorio en el que tenga derechos de escritura.

No olvide añadir a su camino de búsqueda todo directorio nuevo que haya creado en el que estén almacenados ejecutables.

#### <span id="page-4-0"></span>**3.1.2 Uso del programa pilot-link**

La mayoría de programas incluidos en el paquete pilot-link transfieren datos desde o hacia su Pilot.

Cada vez que se use uno de estos programas, pulse el botón de sincronización HotSync del soporte de su Pilot. Esto iniciará la transferencia de datos en lo concerniente al Pilot. Observe que no todos estos programas le avisan de que pulse el botón de sincronización, por lo tanto debe acordarse usted mismo de hacerlo.

Para obtener más detalles, y para cualquier otra opción de estos programas, consulte la correspondiente página del manual. Para el programa pilot-xfer, por ejemplo, teclee man pilot-xfer en la línea de comandos.

Si va a usar PilotManager, no se tiene que preocupar en aprender a usar estas utilidades.

pilot-xfer Posiblemente éste sea el programa más útil de los que se compone el paquete pilot-link. pilot-xfer permite instalar programas en el Pilot, realizar copias de seguridad, y restaurar esas copias de seguridad.

Para instalar un programa:

pilot-xfer /dev/pilot -i programa.prc

Para realizar una copia de seguridad del Pilot:

pilot-xfer /dev/pilot -b directorio-backup

Este comando copiará todas las bases de datos que estén en el Pilot a un directorio llamado "directorio-backup", creándolo si éste no existe.

Para restaurar datos en el Pilot:

pilot-xfer /dev/pilot -r directorio-backup

Normalmente, se tendrá únicamente que hacer esta operación si al Pilot se le acaban totalmente las baterías o si ha sido necesario reinicializarlo.

Para listar los programas instalados en el Pilot:

pilot-xfer /dev/pilot -l

**install-memo** Instala un archivo en el Pilot como una nota. Para instalar una nota en una categoría ya existente:

install-memo /dev/pilot -c categoria nota

El nombre del archivo se insertará en la nota como su primera línea y aparecerá en el directorio de notas del Pilot.

**memos** Este programa captura cada nota presente en el Pilot y la muestra en el formato estándard de fichero de correo.

Para ver las notas:

memos /dev/pilot

**pilot-addresses** pilot-addresses transfiere la base de datos de direcciones hacia o desde el Pilot.

Para leer la base de datos de direcciones del Pilot y escribirla en un archivo:

pilot-addresses /dev/pilot -w archivo

Para leer la base de datos de direcciones de un fichero y almacenarla en el Pilot:

pilot-addresses /dev/pilot -r archivo

#### <span id="page-5-0"></span>**3.2 makedoc**

Una limitación del programa de notas incorporado en el Pilot es que no maneja bien documentos grandes. Para compensar esto, Rick Bram mailto:rbram@concentric.net escribi´o Doc, un lector de documentos para el Pilot (consulte http://www.concentric.net/˜rbram/doc.shtml). Cualquier documento puede ser convertido al formato de Doc con MakeDoc, de Pat Beirne pat.beirne@sympatico.ca.

### <span id="page-5-1"></span>**3.2.1 Instalacion de ´ makedoc**

MakeDoc puede obtenerse de http://www.concentric.net/˜rbram/makedoc7.cpp. Compílelo con un compilador de C++ e instale el ejecutable resultante bajo el nombre "makedoc"en cualquier directorio incluido en su camino de búsqueda. Parece ser que hay un pequeño fallo en makedoc (versión 0.7a) que ocasiona que no se muestre un retorno de carro como último caracter mostrado al usuario. Esto parece que no afecta al documento que se obtiene en el archivo, pero es molesto.

Hay una nueva versión, pero necesita Java. Consulte la página web que tiene Pat Beirne sobre MakeDoc en http://cpu563.adsl.sympatico.ca/MakeDocJ.htm.

### <span id="page-6-0"></span>**3.2.2 Uso de makedoc**

Use MakeDoc de la siguiente forma:

makedoc documento.txt documento.prc "Titulo del documento"

Este comando creará un archivo documento.prc que puede ser instalado en el Pilot usando pilot-xfer. El texto "Titulo del documento"se mostrará en el directorio de documentos que maneje Doc.

La sintaxis de MakeDoc es como sigue:

makedoc [-n] [-b] <archivo-texto> <archivo-prc> <titulo-documento>

o bien

makedoc -d [-b] <archivo-prc> <archivo-texto>

#### **archivo-texto**

es el archivo que se desea convertir.

#### **archivo-prc**

es el nombre del archivo resultante. (El nombre debe terminar en ".prc").

#### **titulo-documento**

el nombre que se quiere que sea mostrado en el directorio de documentos de Doc o Jdoc.

Hay también opciones para decodificar el fichero .prc resultante y para manejar varias opciones de compresión.

## <span id="page-6-1"></span>**3.3 PilotManager**

PilotManager es una herramienta de uso general que permite sincronizar varias bases de datos en una única transferencia.

No me ha sido posible compilar e instalar PilotManager a tiempo para escribir sobre él en esta versión del Pilot-COMO.

Algunos enlaces que pueden ser de ayuda:

- El paquete PilotManager: http://playground.sun.com/˜bharat/pilotmgr.html
- Un parche: ftp://ftp.orbits.com/pub/Pilot/pilotmgr,v1.009-BETA-3.patch

Este parche para el PilotManager está únicamente pensado para ser aplicado a la versión 1.009 Beta 3 cuando es usado conjuntamente con la versión 0.8.0 del pilot-link. Instale los fuentes del PilotManager y aplique el parche con los siguientes comandos:

> tar -xvzf pilotmgr,v1.009-BETA-3.dev.tar.gz cd pilotmgr,v1.009-BETA-3 patch -p1 < ../pilotmgr,v1.009-BETA-3.patch

Espero poder instalar este programa en breve y comentarlo en una futura versión de este documento.

# <span id="page-7-0"></span>**4 Herramientas para desarrollo de software para el Pilot**

## <span id="page-7-1"></span>**4.1 prc-tools**

El paquete prc-tools es un entorno de desarrollo completo construido a partir de las utilidades, compilador y depurador de GNU con la incorporación de algunas otras herramientas especiales.

No hay mucho en lo referente a documentación, pero sería recomendable que visitase la página web Pilot Software development en http://www.massena.com/darrin/pilot/

#### <span id="page-7-2"></span>**4.1.1 Instalacion de ´ prc-tools**

Obtenga la versión más reciente de prc-tools de ftp://ryeham.ee.ryerson.ca/pub/PalmOS. Las herramientas GNU se pueden consequir en ftp://prep.ai.mit.edu/pub/qnu. Debe coger los archivos binutils-2.7.tar.gz, gcc-2.7.2.2.tar.gz y gdb-4.16.tar.gz. Las versiones indicadas de las herramientas GNU son las correctas para la versión 0.5.0 de prc-tools. Las versiones posteriores de prctools podrían necesitar versiones más recientes de las herramientas GNU.

Ponga todos los archivos en un directorio. Descomprima sólo el archivo de prc-tools. El archivo Makefile de prc-tools usará el resto de los archivos. Por defecto, prc-tools será instalado en /usr/local/gnu. Si quiere que sea instalado en algún otro lugar, deberá cambiar el valor de INSTALLDIR en el archivo Makefile. Los pasos a dar son:

> tar -xvzf prc-tools.0.5.0.tar.gz cd prc-tools-0.5.0

Editar el archivo Makefile si es necesario.

make doeverything

#### <span id="page-7-3"></span>**4.1.2 Uso de prc-tools**

Una buena referencia para el uso general de prc-tools es el directorio de ejemplos, y el archivo Makefile en particular. La documentación para PilRC se encuentra en el archivo pilrc1.5/doc/pilrc.htm incluido como parte de la versión 0.5.0 de prc-tools.

# <span id="page-7-4"></span>**5 Gente**

Kenneth Albanowski kjahds@kjahds.com Mantiene el conjunto de herramientas pilot-link.

Donnie Barnes djb@redhat.com Empaquetó el conjunto de herramientas pilot-link como paquete RedHat.

Rick Bram rbram@concentric.net Autor de Doc.

Matthew Cravit pilot-unix-owner@lists.best.com Propietario de la lista de distribución pilot-unix.

Jeff Dionne jeff@ryeham.ee.ryerson.ca Autor original del conjunto de herramientas pilot-link. Administra el FTP dedicado al projecto de desarrollo PalmOS/Pilot para UNIX.

Mark W. Eichin eichen@kitten.gen.ma.us Realizó la conversión de pilot-link a Debian.

David H. Silber pilot@orbits.com Autor de este documento.

Chris Stevens albert@acm.rpi.edu Mantiene los recopilatorios de la lista de distribución pilot-unix.

# <span id="page-8-0"></span>**6 Anexo: El INSFLUG**

El INSFLUG forma parte del grupo internacional Linux Documentation Project, encargándose de las traducciones al castellano de los Howtos (Comos), así como la producción de documentos originales en aquellos casos en los que no existe análogo en inglés.

En el INSFLUG se orienta preferentemente a la traducción de documentos breves, como los COMOs y PUFs (**P**reguntas de **U**so **F**recuente, las FAQs. :) ), etc.

Diríjase a la sede del INSFLUG para más información al respecto.

En la sede del INSFLUG encontrar´a siempre las **´ultimas** versiones de las traducciones: www.insflug.org. Asegúrese de comprobar cuál es la última versión disponible en el Insflug antes de bajar un documento de un servidor réplica.

Se proporciona también una lista de los servidores réplica (mirror) del Insflug más cercanos a Vd., e información relativa a otros recursos en castellano.

Francisco José Montilla, pacopepe@insflug.org.